## **HOW TO query Payroll Information posted to a Fund in Banner (NHIDIST)**

**d**  $V = \hat{\phi}$  **e**  $\hat{\phi}$ **posted to a fund.** 

**Before You Begin:**

- $\bullet$  Security access to salary details is required.
- $\bullet$  This form will display salary details (names, rates per pay, etc.) posted to a fund.
- $\bullet$  If searching for detail payments to an individual, the McGill ID number is required.

**Querying Payroll Information posted to a fund:**

**Steps:**

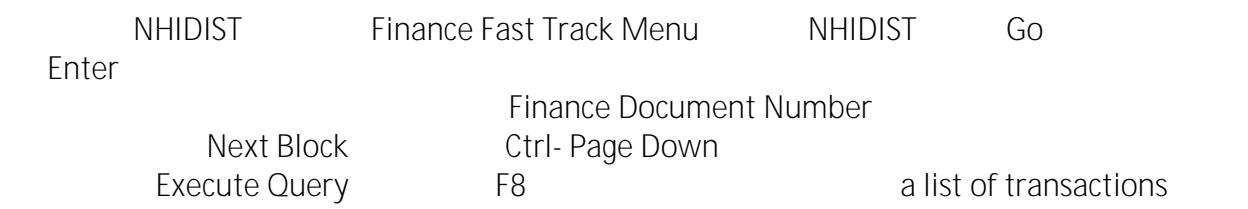

5. Tab to the **Fund** field and enter the fund code or click on the **Search**